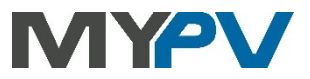

**Instrukcje dotyczące integracji**

## **AC•THOR / AC•THOR 9s / AC ELWA 2**

### **z Kostal Piko IQ, Plenticore Plus lub Smart Energy Meter (KSEM)**

# OSTAL

#### **1. Ustawienia domyślne na urządzeniach my-PV**

Przed uruchomieniem należy koniecznie zapoznać się z instrukcją montażu dołączoną do urządzenia, a także z instrukcją obsługi dostępną w Internecie. Instrukcję obsługi AC•THOR można znaleźć **[tutaj.](https://www.my-pv.com/en/info/downloads?alias=AC%E2%80%A2THOR%20Operation%20manual)** Instrukcję obsługi AC ELWA 2 można znaleźć **[tutaj.](https://my-pv.com/en/manuals/ac-elwa-2/)**

#### **2. Komunikacja z Kostal**

AC•THOR lub AC ELWA 2 są połączone z Kostal w sieci za pośrednictwem routera. W ramach tej sieci urządzenie otrzymuje informacje od Kostal o tym, ile nadwyżki energii PV jest dostępne.

 $\Delta$  Nie podłaczai urzadzenia bezpośrednio do falownika lub systemu baterii!

W przypadku sterowania przez falownik, w systemie wymagany jest licznik energii. W przeciwnym razie zapytanie falownika nie dostarczy żadnych danych.

#### **3. Ustawienia na Kostal**

W przypadku sterowania "Kostal PIKO IQ Plenticore plus Manual", Modbus musi być aktywowany na falowniku.

W przypadku sterowania "Kostal Smart Energy Meter Manual" opcja "Enable TCP Slave" musi być aktywna w ustawieniach Modbus - Modbus TCP.

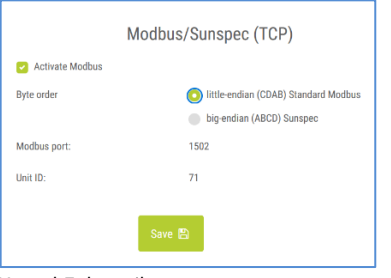

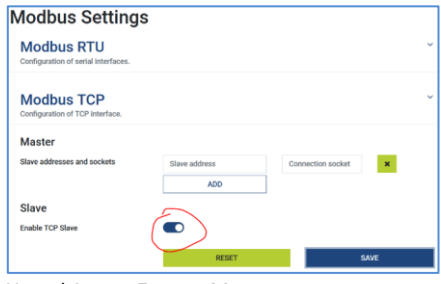

Kostal Falownik Kostal Smart Energy Meter

#### **Podczas komunikacji z Kostal, adres IP falownika nie może ulec zmianie podczas pracy (np. poprzez router DHCP), w przeciwnym razie AC•THOR lub AC ELWA-E utraci sygnał sterujący!**

#### **4. Ustawienia na urządzeniu my-PV**

Wybierz "Kostal PIKO IQ Plenticore plus Manual" **lub** "Kostal Smart Energy Meter Manual" dla typu sterowania na wyświetlaczu lub w interfejsie internetowym. Adres IP źródła sygnału musi zostać statycznie określony na wyświetlaczu w sekcji "Ctrl IP".

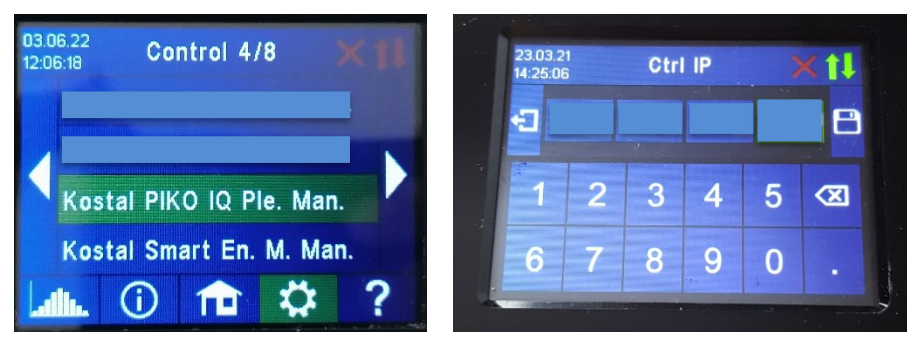

Alternatywnie, ustawienia te można również wprowadzić za pośrednictwem interfejsu webowego. W konfiguracji webowej parametry "Device ID" i "Device Port" mogą być również ustawione przez Kostal.

Dla sterowania "Kostal PIKO IQ Plenticore plus Manual", my-PV ma wstępnie ustawiony Device ID 71 i Device port 1502.

la sterowania "Kostal Smart Energy Meter Manual", my-PV ma wstępnie ustawiony Device ID 1 i device port 502.

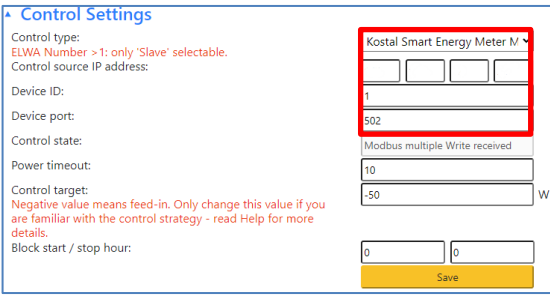

Nie można zmienić opcji "Power timeout".

Jeśli w systemie znajduje się akumulator i ma on być ładowany priorytetowo, wówczas "control target" należy ustawić na -150 W. W przeciwnym razie zalecamy pozostawienie -50 W.

my-PV GmbH Betriebsstrasse 12, 4523 Neuzeug www.my-pv.com

Zastrzega się możliwość zmian

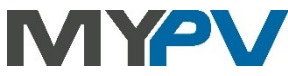